Синапс TP-804 является многоканальным преобразователем интерфейсов.

### **Подключение**

Для подключения к основной и резервной сети используются два разъёма RJ45 расположенные на задней панели блока, основной LAN1 и резервный LAN2. Источники и потребители аналоговых сигналов подключаются к разъёмам RJ-45 на задней панели блока. Для передачи сигналов управления используются разъёмы GPIO.

# **Внешний вид**

**На задней панели** блока расположены (слева направо):

- 2 разъема 2,1х5,5 мм «Пит.1», «Пит.2» служат для подключения блока к основному и резервному адаптерам питания;
- 2 разъёма RJ-45 «Сеть 1», «Сеть 2» используются для подключения к основному и резервному коммутаторам;
- Разъём DB-9F «GPI 1-4» для приёма сигналов управления;
- Разъём DB-9M «GPO 1-4» для передачи сигналов управления;
- Слот для карты памяти microSD с операционной системой блока;
- Разъёмы RJ-45 «Вход/Выход» звуковые входы и выходы, в зависимости от установленных модулей часть из них может быть неактивна.

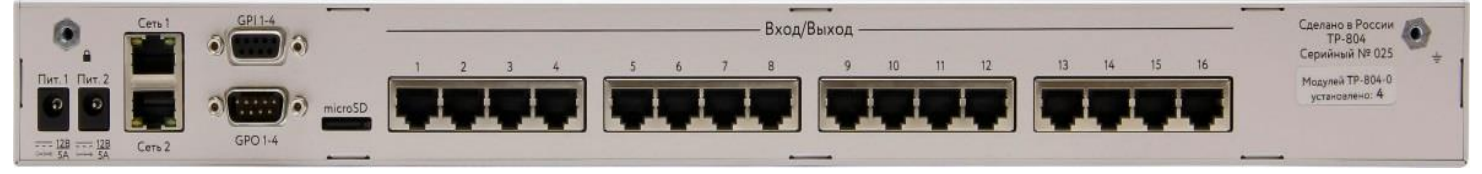

**На передней панели** блока расположены (слева направо):

- Динамик для технологической связи;
- Дисплей для отображения состояния аналоговых входов и выходов блока;
- Джойстик для управления блоком и осуществления технологической связи;
- Встроенный микрофон для технологической связи;
- Светодиодные индикаторы, сигнализирующие о наличии электрического питания и подключения по локальной сети основной и резервной линии;
- Разъём RTS 3.5mm 4pin для подключения гарнитуры;
- Кнопка включения питания блока.

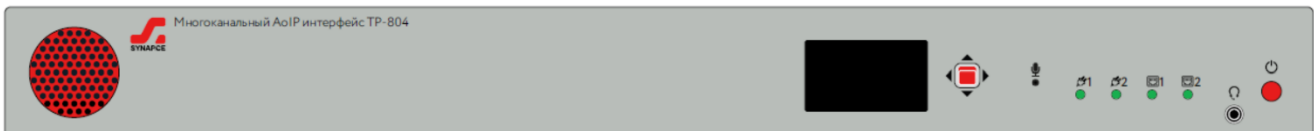

# **Интерфейс**

На экране блока отображаются все активные и неактивные аналоговые интерфейсы данного блока.

При наличии сигнала выше порогового уровня в -30дБ вокруг номера соответствующего канала появляется рамка.

В случае обрыва одной из связей с сервером или других проблем с устройством кнопка **Н** на экране инвертируется, в случае полной потери связи с серверами вокруг всего экрана появляется рамка.

Для управления и настройки блока на месте справа от экрана предусмотрен пятипозиционный джойстик.

Джойстик работает в трех режимах – основной, меню и дополнительный.

Основным режимом является режим, в котором джойстик служит для выбора каналов и настройки его параметров, а также для настройки устройства в целом.

В этом режиме нажатиями вверх-вниз, вправо-влево оператор может перемещать курсор по экрану; текущая выбранная позиция обозначается прерывистой рамкой. Данный режим включает в себя режим настройки канала и режим настройки устройства.

### **Режим настройки канала**

При необходимости проверить уровень сигнала или отрегулировать уровни сигнала отдельного канала оператор должен навести джойстиком курсор на нужный канал и войти в этот канал коротким нажатием в центр джойстика.

Открывшееся окно позволяет посмотреть текущий уровень сигналов в реальном времени, а также настроить усиление входа и выхода раздельно. На данном экране джойстик работает в режиме «Меню».

Для настройки усиления необходимо перевести курсор в ячейку уровня входа или выхода; нажатием вправо войти в режим настройки и нажатиями вверх-вниз установить требуемый уровень. Для выхода из режима настройки необходимо нажать влево. Для выхода из режима просмотра канала необходимо вернуться в основное окно последовательными нажатиями влево.

### **Режим настройки устройства**

При необходимости настроить адрес, указать адреса серверов, просмотреть служебную информацию нужно перевести курсор на кнопку **Н** и коротким нажатием перейти в режим настройки устройства.

В данном режиме управление осуществляется джойстиком в режиме «Меню»: нажатия вверх-вниз служат для выбора пункта меню, нажатие вправо – для перехода в выбранный пункт или подтверждения, нажатие влево – для выхода на предыдущий уровень. В открывшемся окне можно просмотреть следующие параметры:

- ID устройства:
- Версия ПО;
- Сеть устройство;
- $C$ еть Сервер А;
- Сеть Сервер Б.

Выход из режима настройки устройства осуществляется последовательными нажатиями влево.

# **Подключение потребителей**

Для подключения аналоговых линий предлагается использовать переходную панель ТР-515, позволяющую подключать 8 аналоговых/входов выходов.

При подключении сигналов AES используется та же переходная панель, но подключение к блоку осуществляется через нечетные разъемы RJ-45. При подключении Dante переходная панель не используется.

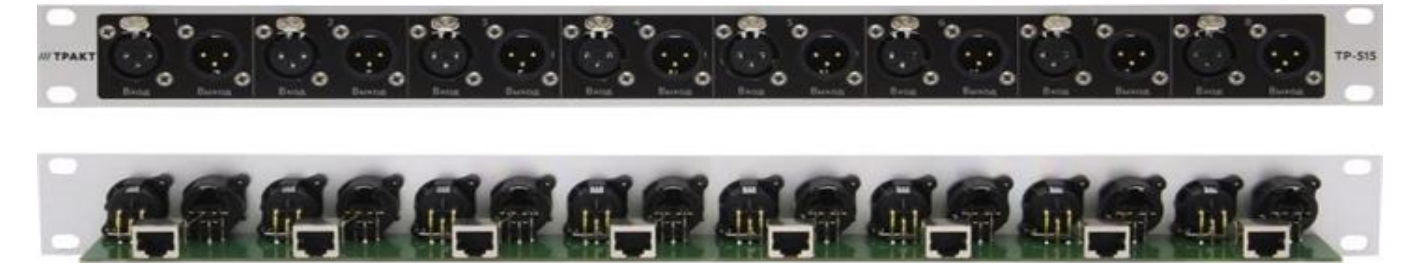